堺市上下水道局 LINE@アカウント 友だち登録の方法

LINE アプリをお手持ちのスマートフォンなどにインストールしていただいた後、以下のいずれかの方法で、「堺 市上下水道局 | を「友だち | に登録してください。

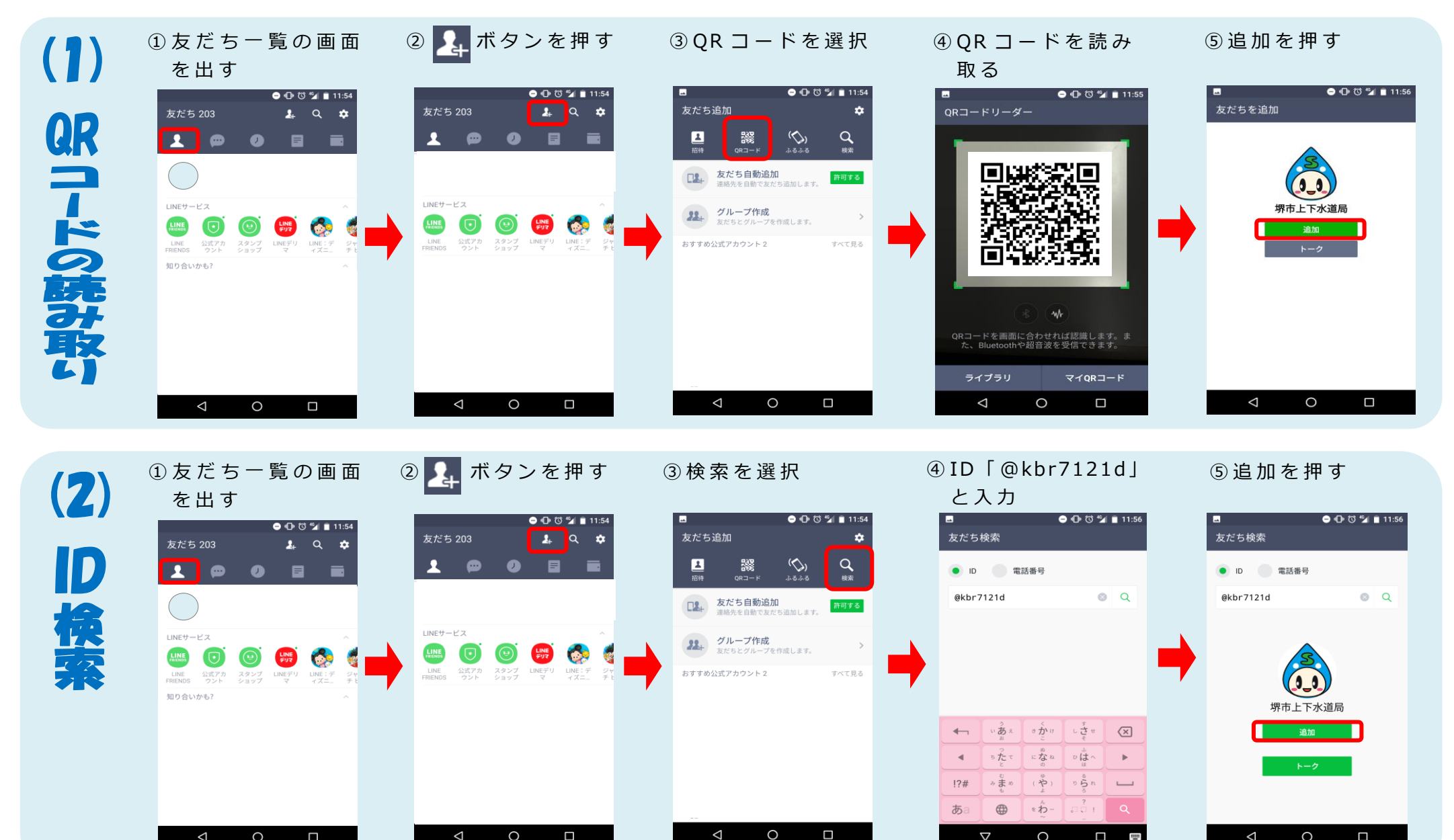

 $\overline{\nabla}$ 

 $\circ$ 

 $\blacksquare$ 

 $\triangleleft$ 

 $\circ$ 

 $\Box$ 

 $\triangleleft$ 

 $\circ$ 

 $\Box$ 

 $\triangle$ 

 $\circ$ 

 $\Box$